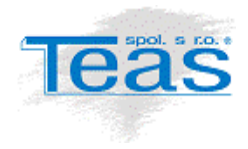

# Smluvní ceny zakázek

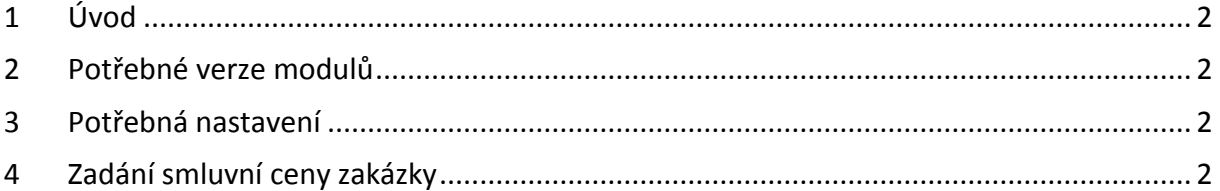

#### Verze dokumentu

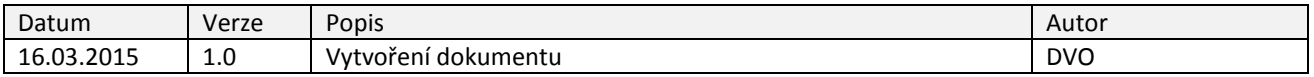

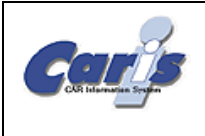

## <span id="page-1-0"></span>**1 Úvod**

Smluvní ceny zakázek se uplatní v případě, že má servis se zákazníkem uzavřenou smlouvu o dílo, ze které vyplývají i ceny servisních zakázek. V takovém případě uživatel (ve formuláři k tomu určeném) zadá smluvní cenu zakázky a tu může následně rozepsat do položek, které mají být vypsány v závěrečném účtu. Vykázané pracovní pozice a vydané materiálové položky mají na takové zakázce pouze evidenční význam a součet jejich prodejních cen se může lišit od smluvní ceny zakázky. Totéž platí od drobném jednicovém materiálu (DJM).

### <span id="page-1-1"></span>**2 Potřebné verze modulů**

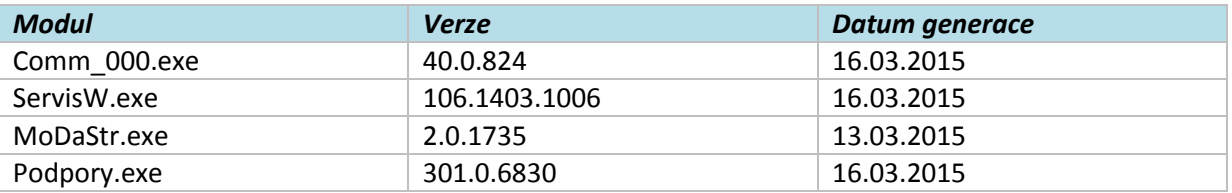

#### <span id="page-1-2"></span>**3 Potřebná nastavení**

<span id="page-1-3"></span>V síťovém souboru TEAS.INI je třeba uvést text SMLUVNI\_CENY\_ZAKAZEK.

#### **4 Zadání smluvní ceny zakázky**

- 1. V seznamu zakázek najeďte na požadovanou zakázku a přejděte na záložku "Operace zakázky".
- 2. Klepněte na tlačítko vyznačené na obrázku. Pokud ho na formuláři neuvidíte, najeďte

nejprve myší nad tzv. rozbalovací tlačítko (integral) a ono se objeví.

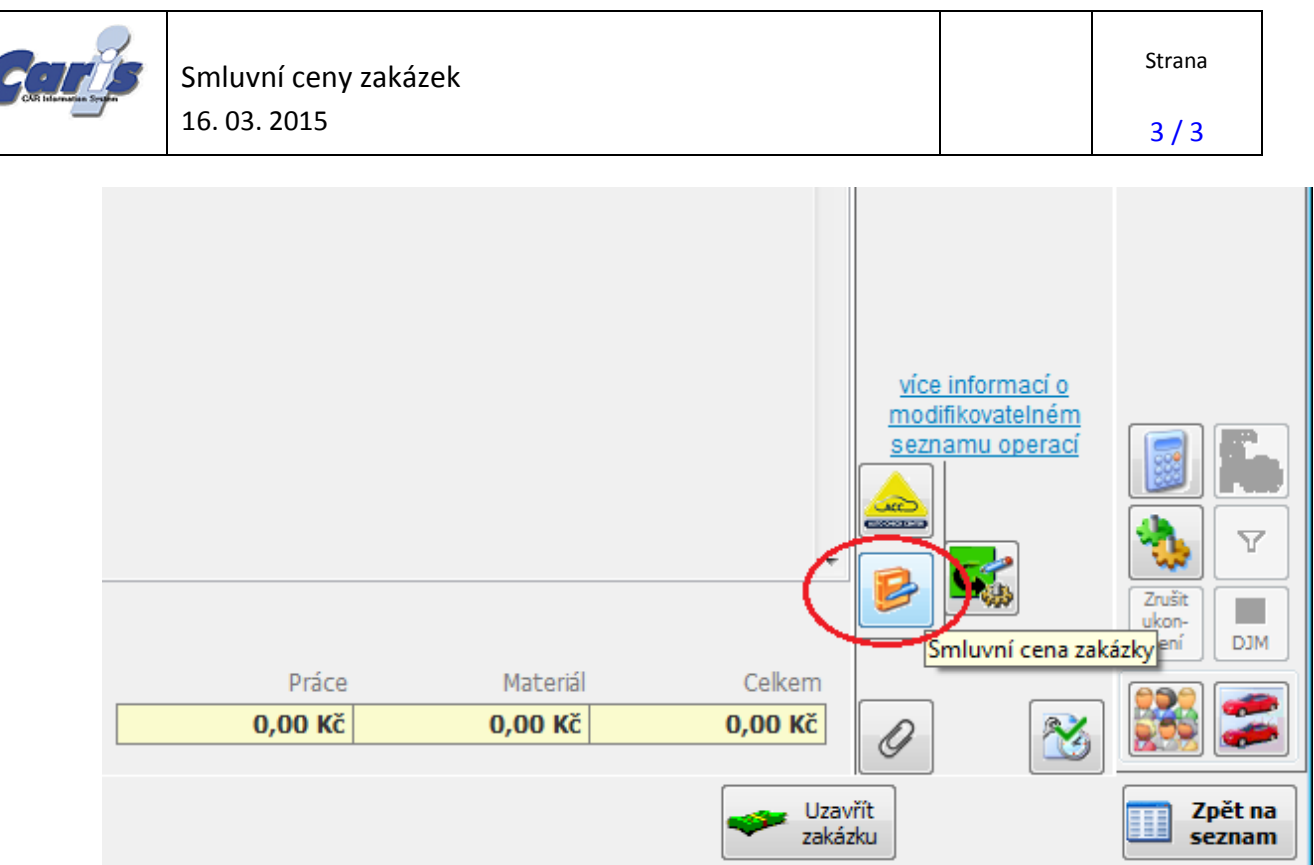

3. V následujícím formuláři zadejte smluvní cenu zakázky a uveďte položky, které si přejete mít na faktuře:

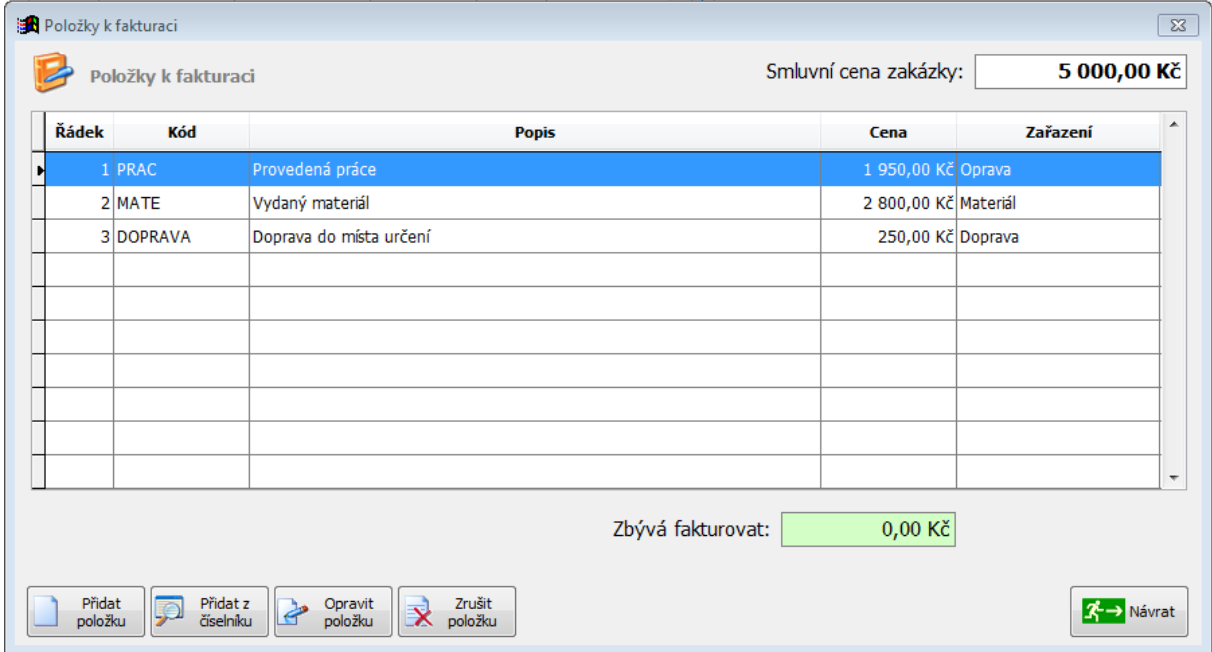